## **Vihkotulostus**

- [Dokumentin tulostaminen vihkoseksi](#page-0-0)
- [Vihkotulostaminen Adobe Readerilla](#page-0-1)
- [Vihkotulostaminen Wordilla](#page-2-0)

## <span id="page-0-0"></span>**Dokumentin tulostaminen vihkoseksi**

Mikäli haluat tulostaa dokumentin vihkoseksi, niin asetusten kanssa on otettava huomioon minkä kokoiseksi työ halutaan tulostuvan.

- Jos haluat työsi sivukoon olevan A4, valitse A3-kokoinen tulostusjono (Canon Color Print A3 tai Canon Print A3). Esim. nuottivihkot.
- Jos haluat työsi sivukoon olevan A5, valitse A4-kokoinen tulostusjono (Canon Color Print A4 tai Canon Print A4). Esim. esitysohjelmat.

## <span id="page-0-1"></span>**Vihkotulostaminen Adobe Readerilla**

Kun lähdetään tulostamaan työtä, niin kaikkia asetuksia (erityisesti taittoa) ei voi tehdä suoraan Adobe Readerin puolelta, vaan ne pitää tehdä tulostusjonon **Ominaisuudet** asetuksista.

- 1. **File / Tiedosto** -valikosta valitaan **Print / Tulosta**.
- 2. Älä käytä Adobe Readerin "Page Sizing & Handling / Sivun koko ja käsittely" -vaihtoehtoja, vaan valitse seuraavaksi **Properties / Ominaisuudet**.

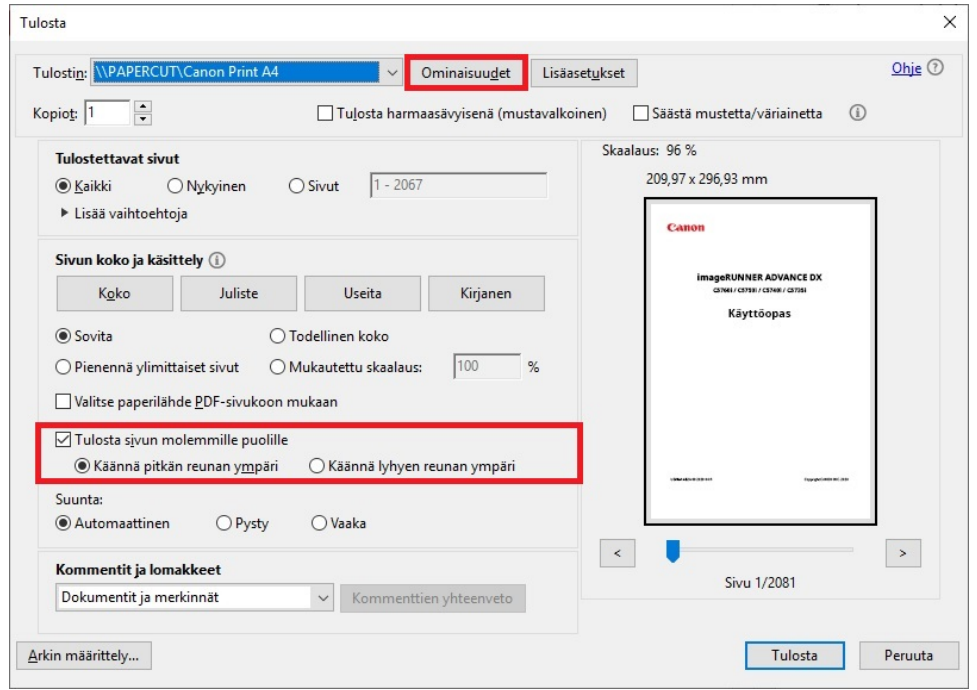

3. Valitse **2-sided Printing / 2-puolinen tulostus** kohdasta sinisellä korostettu, "vihkon kuva" eli **Booklet / Vihkotulostus**.

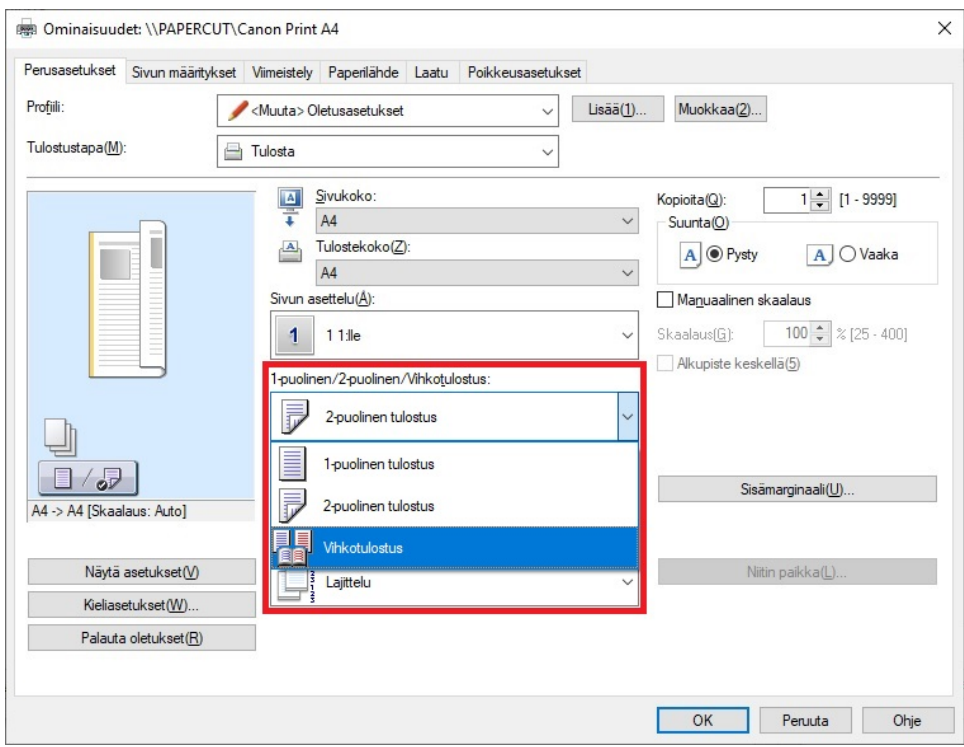

- 4. Valitse kohdasta **Satulanidonnan asetus**
	- **Ei mitään (oletus)**,
	- **Vain taitto**, tai
	- **Taitto + Nidonta**

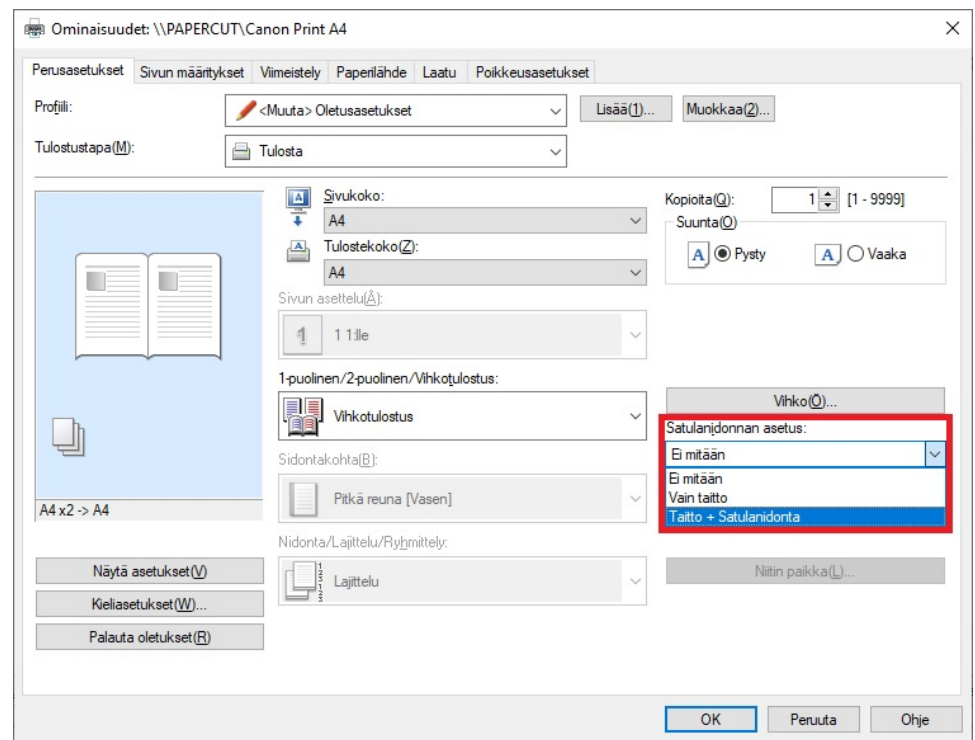

- 5. Kohdasta **Vihko** voit määrittää haluatko
	- **Kaikki sivut kerralla**,
	- **Jakaa työn sarjoihin**, tai
	- määrittää **Kirjan aukeaman** sidontakohdan (sidottu vasemmalta tai oikealta) ja
	- määrittää **Vihkon sidontareunuksen mitan (mm).**

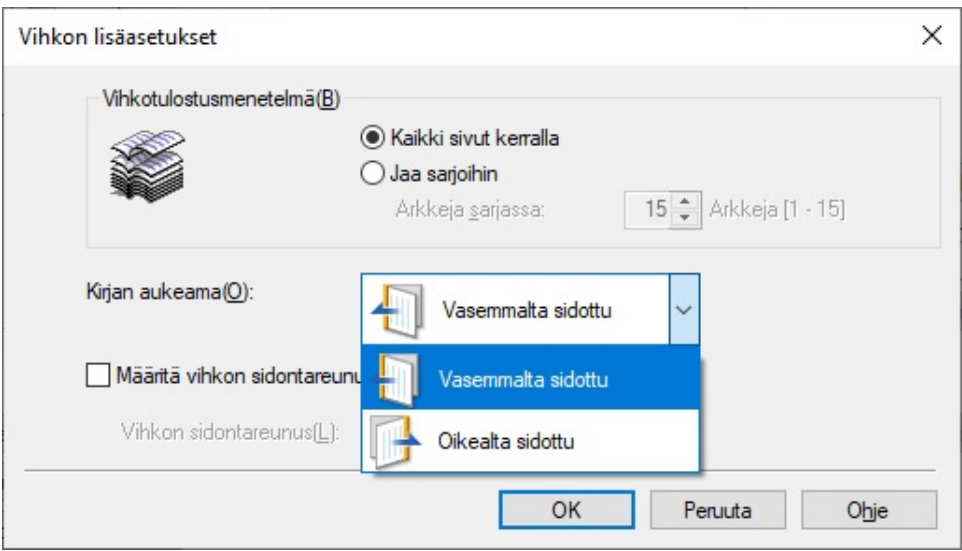

6. Lopuksi **OK** ja **OK** ja **Print / Tulostus**.

## <span id="page-2-0"></span>**Vihkotulostaminen Wordilla**

Vihkotulostaminen tapahtuu samalla tavalla kuin Adobe Readerissa, eli

- 1. **File / Tiedosto** -valikosta valitaan **Print / Tulosta**.
- 2. Älä käytä Wordin "Settings / Asetukset" -vaihtoehtoja, vaan valitse seuraavaksi **Printer poperties / Tulostimen ominaisuudet**.

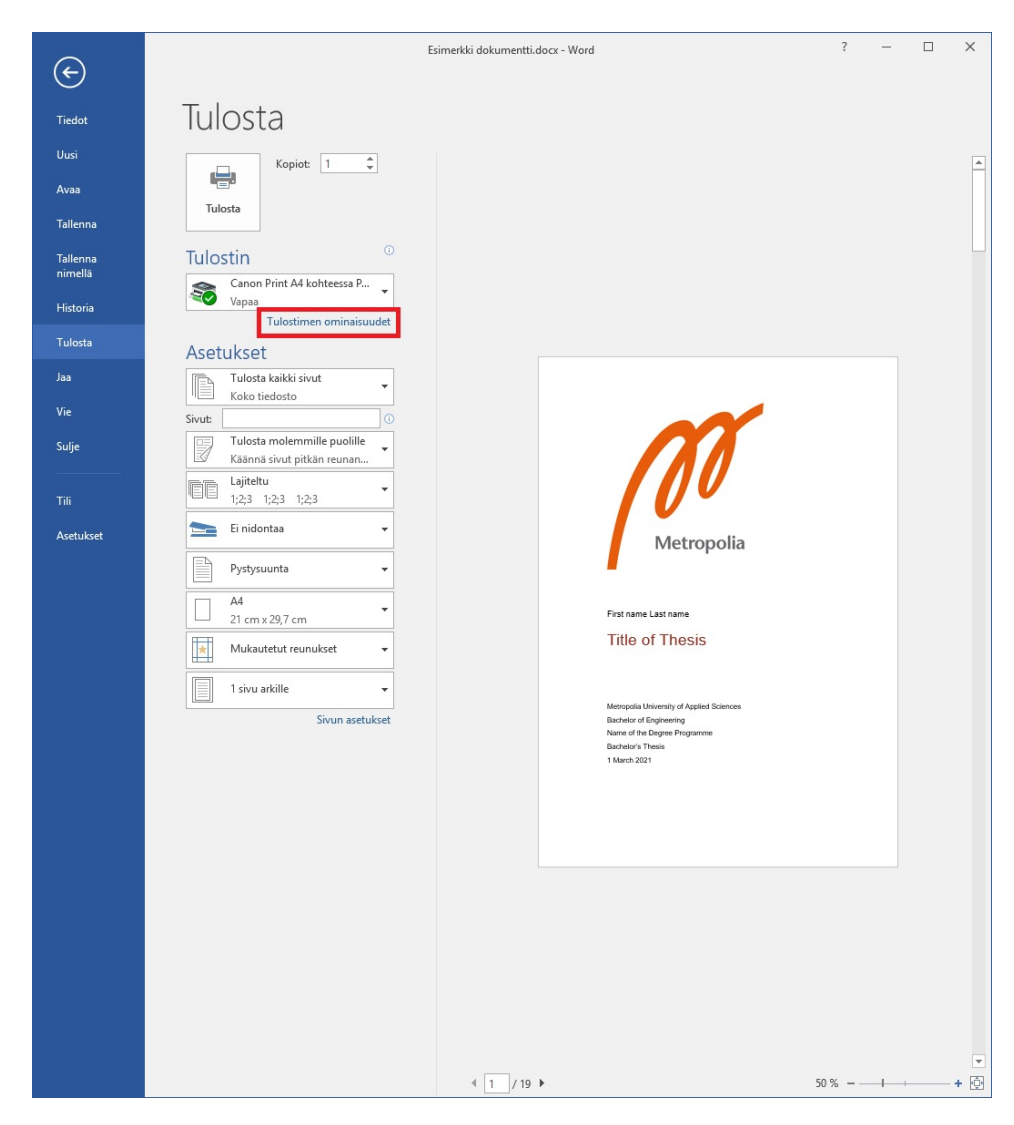

3. Valitse **2-sided Printing / 2-puolinen tulostus** kohdasta sinisellä korostettu, "vihkon kuva" eli **Booklet / Vihkotulostus**.

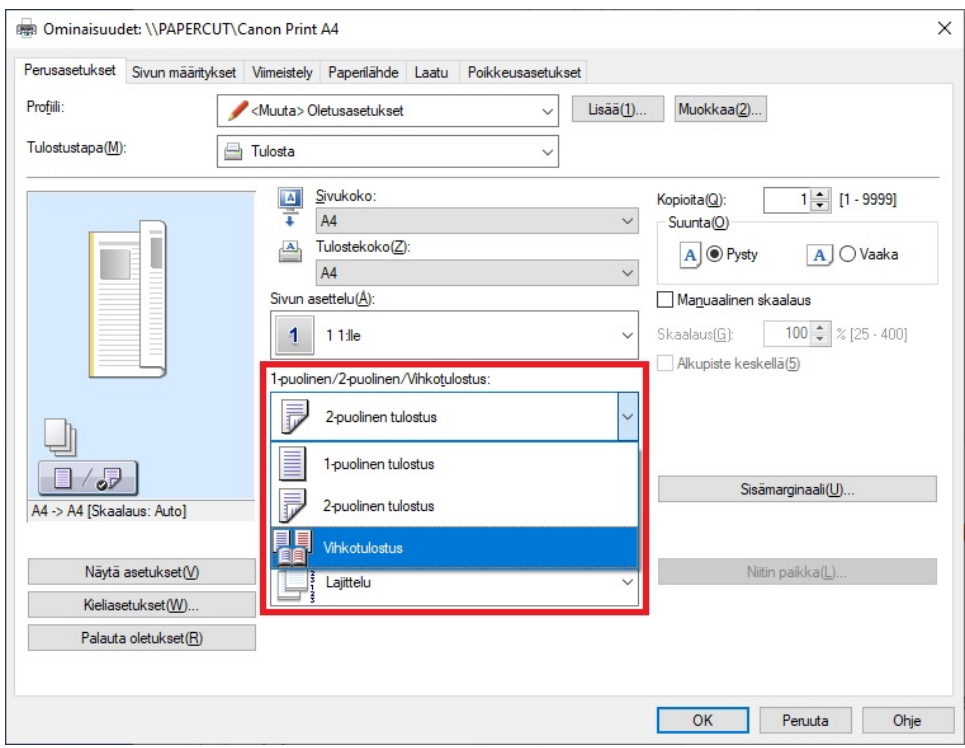

- 4. Valitse kohdasta **Satulanidonnan asetus**
	- **Ei mitään (oletus)**,
	- **Vain taitto**, tai
	- **Taitto + Nidonta**

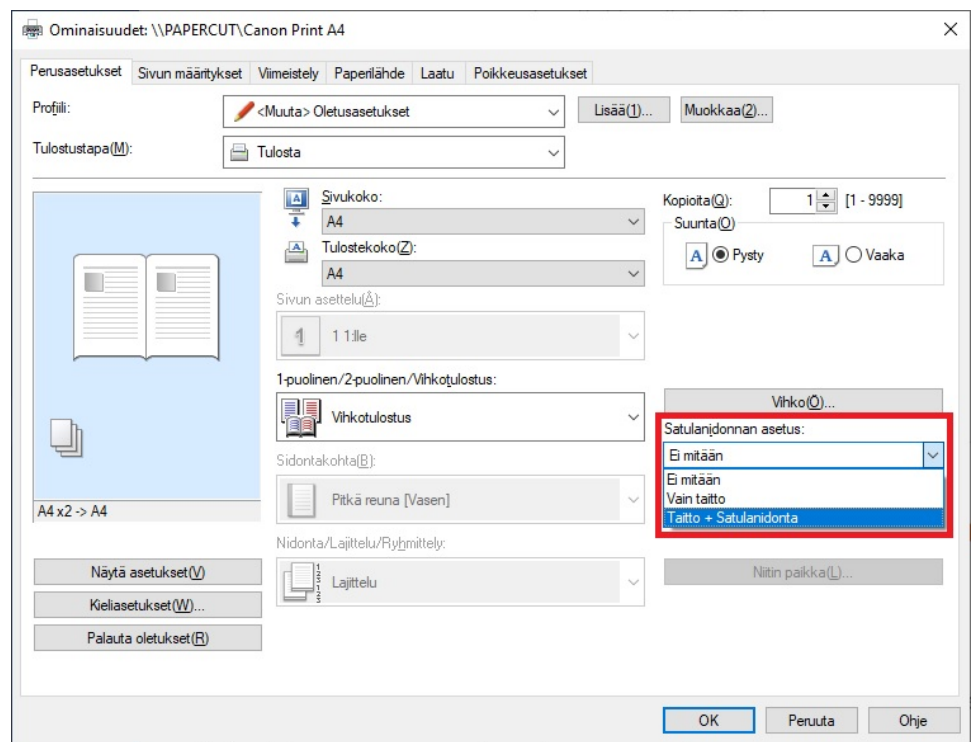

- 5. Kohdasta **Vihko** voit määrittää haluatko
	- **Kaikki sivut kerralla**,
	- **Jakaa työn sarjoihin**, ja
	- määrittää **Kirjan aukeaman** sidontakohdan (sidottu vasemmalta tai oikealta) ja
	- määrittää **Vihkon sidontareunuksen mitan (mm).**

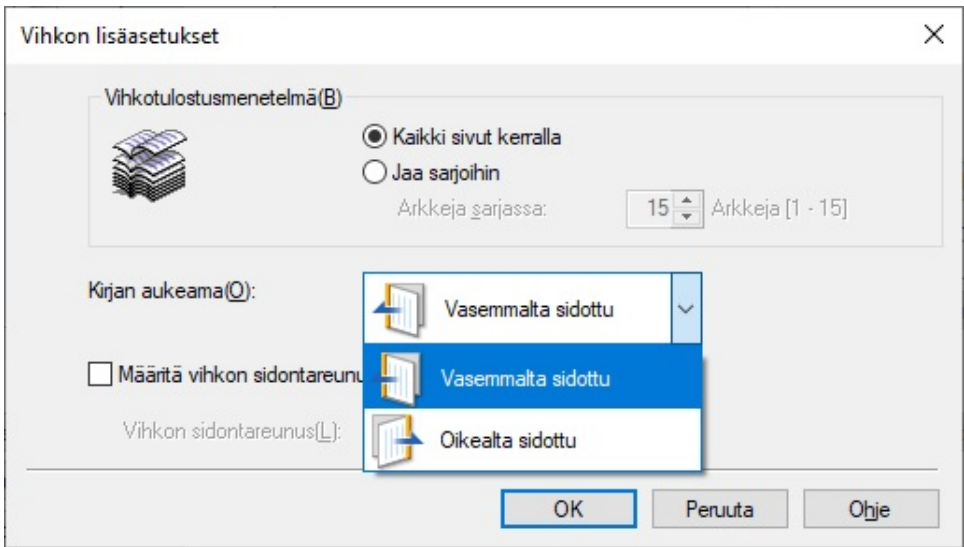

6. Lopuksi **OK** ja **OK** ja **Print / Tulostus**.

[Booklet Printing](https://wiki.metropolia.fi/display/itservices/Booklet+Printing)